# Experimenting in MT: Moses Toolkit and Eman

Aleš Tamchyna, **Ondřej Bojar** Institute of Formal and Applied Linguistics Faculty of Mathematics and Physics Charles University, Prague

Tue Sept 8, 2015

# Outline

- $\triangleright$  Quick overview of Moses.
- $\triangleright$  Bird's eye view of (phrase-based) MT.
	- $\triangleright$  With pointers to Moses repository.
- $\blacktriangleright$  Experiment management.
	- $\blacktriangleright$  Motivation.
	- $\triangleright$  Overview of Eman.
- $\triangleright$  Run your own experiments.
	- Introduce Eman's features through building a baseline Czech→English MT system.
	- Inspect the pipeline and created models.
	- $\blacktriangleright$  Try some techniques to improve over the baseline.

# Moses Toolkit

- $\triangleright$  Comprehensive open-source toolkit for SMT
- $\triangleright$  Core: phrase-based and syntactic decoder

# Moses Toolkit

- $\triangleright$  Comprehensive open-source toolkit for SMT
- $\triangleright$  Core: phrase-based and syntactic decoder
- $\blacktriangleright$  Includes many related tools:
	- $\triangleright$  Data pre-processing: cleaning, sentence splitting, tokenization, . . .
	- $\blacktriangleright$  Building models for translation: create phrase/rule tables from word-aligned data, train language models with KenLM
	- $\triangleright$  Tuning translation systems (MERT and others)

# Moses Toolkit

- $\triangleright$  Comprehensive open-source toolkit for SMT
- $\triangleright$  Core: phrase-based and syntactic decoder
- $\blacktriangleright$  Includes many related tools:
	- $\triangleright$  Data pre-processing: cleaning, sentence splitting, tokenization, . . .
	- $\triangleright$  Building models for translation: create phrase/rule tables from word-aligned data, train language models with KenLM
	- $\triangleright$  Tuning translation systems (MERT and others)
- $\triangleright$  You still need a tool for word alignment:
	- $\triangleright$  GIZA++, fast align, ...
- $\triangleright$  Bundled with its own experiment manager EMS
	- $\triangleright$  We will use a different one.

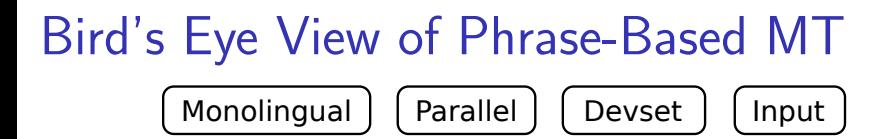

# Bird's Eye View of Phrase-Based MT

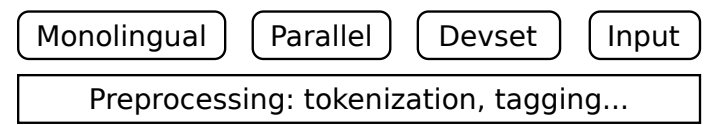

Bird's Eye View of Phrase-Based MT

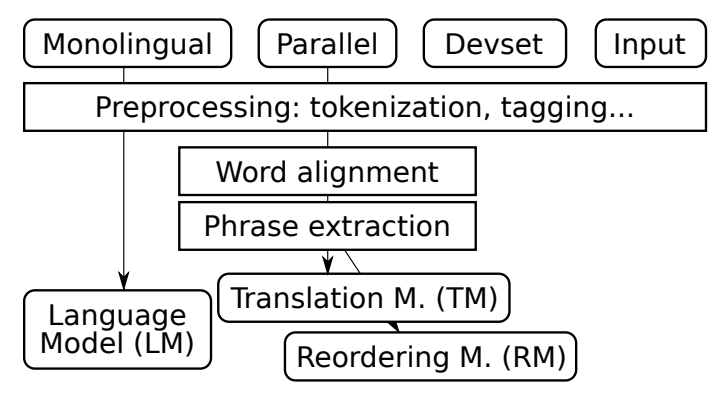

Bird's Eye View of Phrase-Based MT

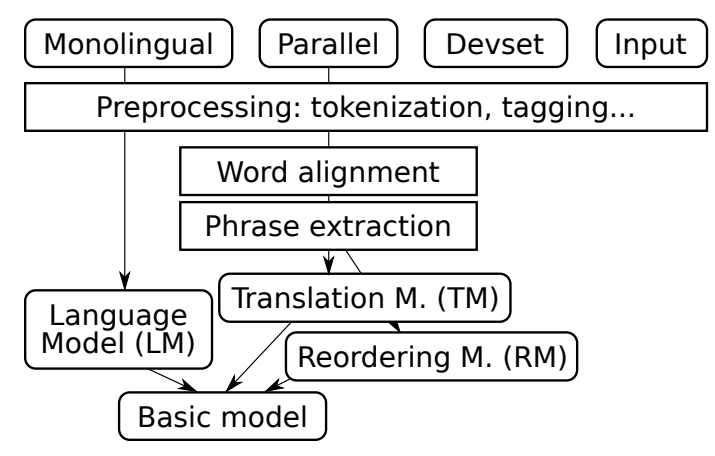

Bird's Eye View of Phrase-Based MT

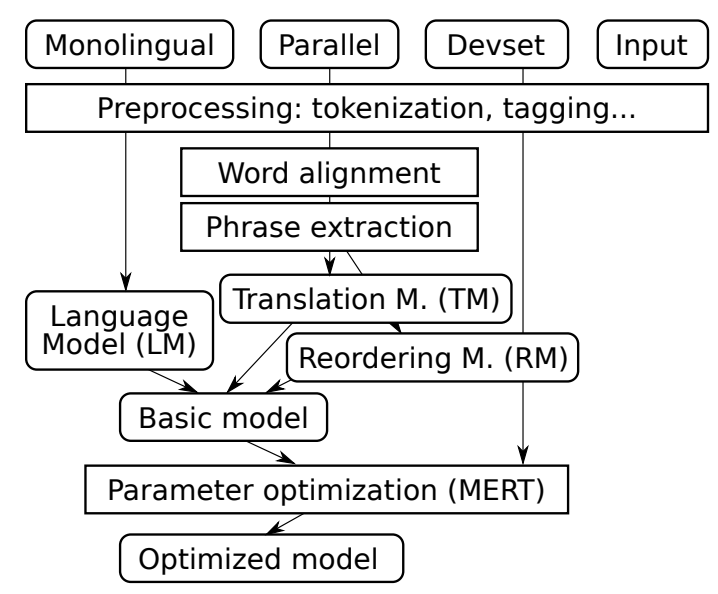

Bird's Eye View of Phrase-Based MT

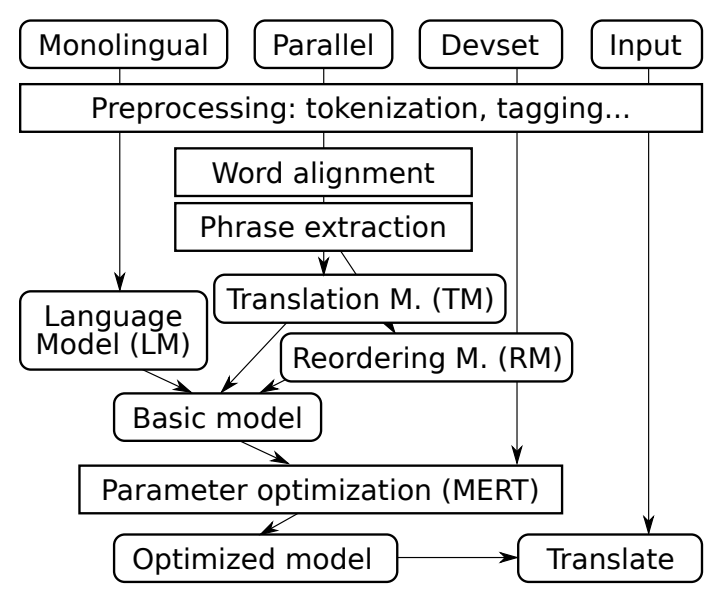

Bird's Eye View of Phrase-Based MT

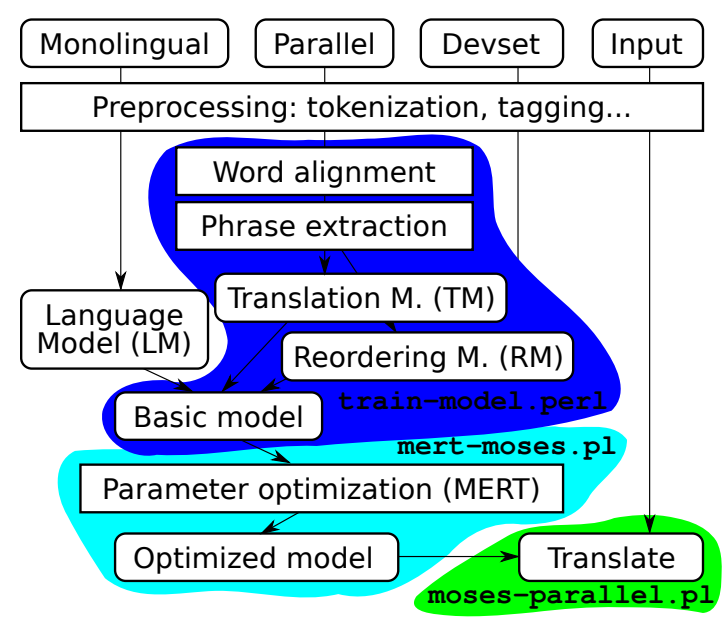

Bird's Eye View of Phrase-Based MT

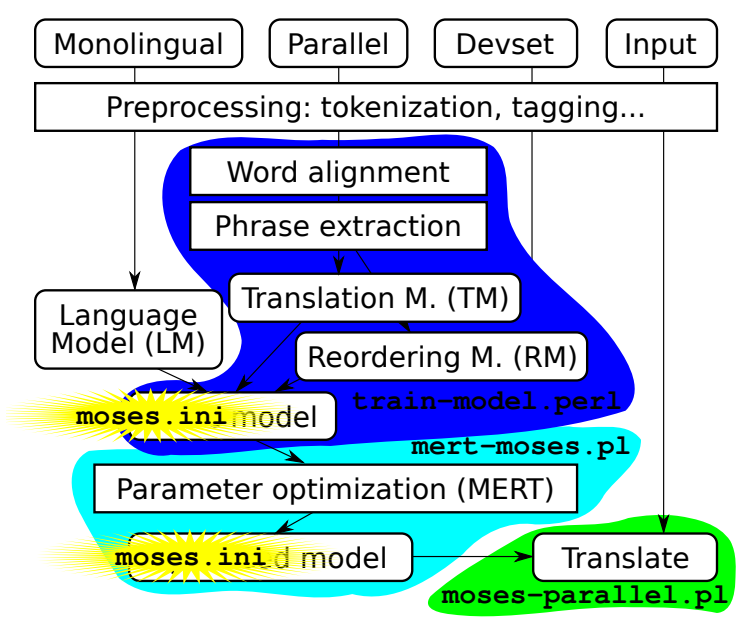

### Now, This Complex World...

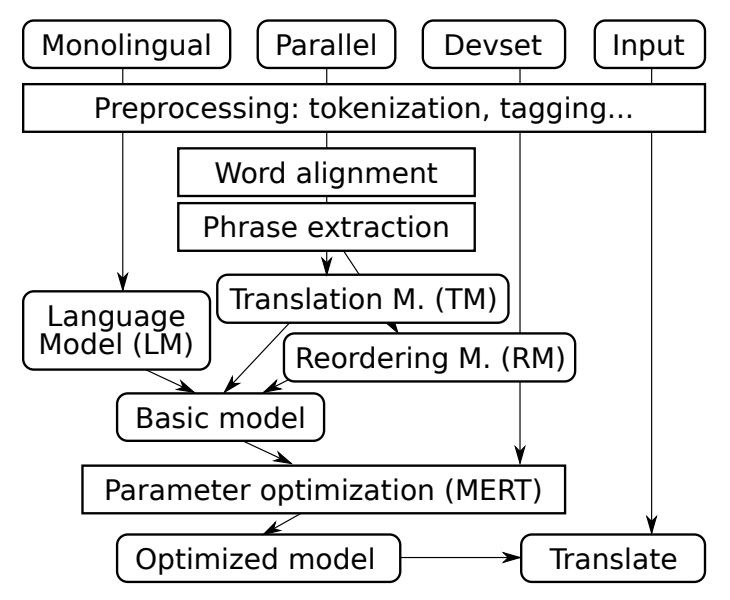

### ...Has to Be Ruled by Someone

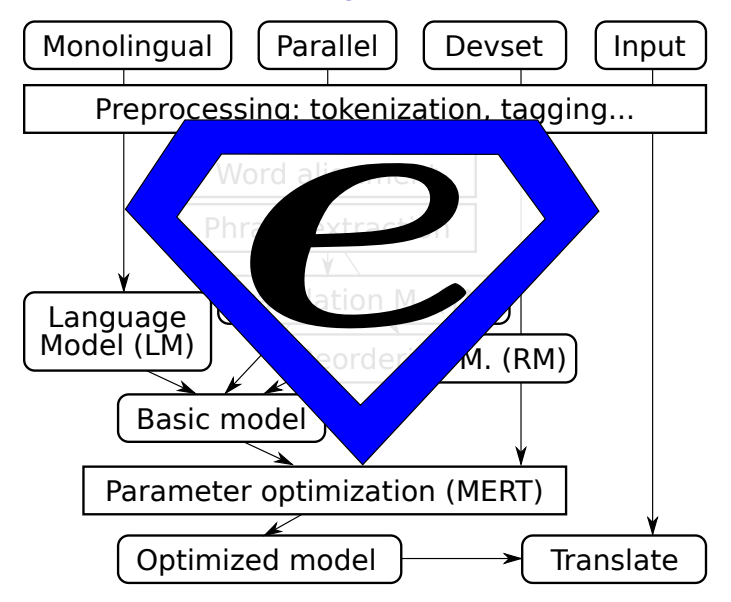

### ...Has to Be Ruled by Someone

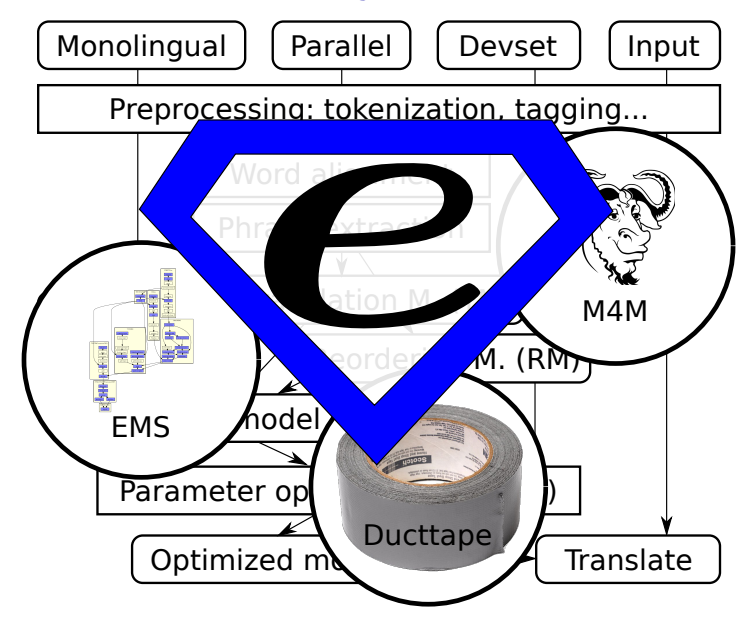

### ...Has to Be Ruled by Someone

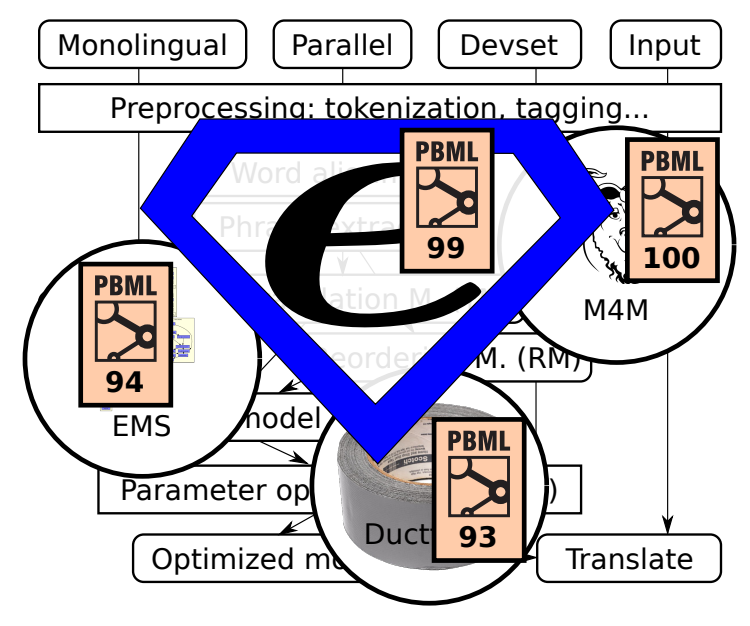

# Motivation for Experiment Mgmt (1/2)

Research needs reproducibility.

 $\triangleright$  Console-based environment alone helps a lot:

- $\triangleright$  Bash history of past commands.
- $\blacktriangleright$  Log files.
- $\blacktriangleright$  Complications:
	- $\triangleright$  Experiments carried out in parallel. Experiments can take days.  $\Rightarrow$  Easy to lose track.
	- $\triangleright$  Should reuse large intermediate files.
	- Different versions of the research software. (Both daily updates as well as yearly updates.)

# Motivation for Experiment Mgmt (2/2)

Research is search.

(for the best procedure, the best configuration, . . . )

You can think of research in AI/machine-learning terms.  $\blacktriangleright$  Heuristics:

- $\triangleright$  Run quick probes (small data) first, then replicate on full.
- $\triangleright$  Beam Search: Increase your beam size:
	- $\triangleright$  Run ~10 variations of each experiment.
- $\triangleright$  Genetic Algorithms:
	- $\triangleright$  Clone and modify most successful experiments.
- $\blacktriangleright$  ("The best" varies based on the metric chosen.)
	- $\triangleright$  So look at more metrics at once.

# Features of Eman

- ► Console-based  $\Rightarrow$  easily scriptable (e.g. in bash).
- $\triangleright$  Versatile: "seeds" are up to the user, any language.
- $\triangleright$  Support for the manual search through the space of experiment configurations.
- $\triangleright$  Support for finding and marking ("tagging") steps or experiments of interest.
- Support for organizing the results in  $2D$  tables.
- $\blacktriangleright$  Integrated with SGE
	- $\Rightarrow$  easy to run on common academic clusters.

eman --man will tell you some details. http://ufal.mff.cuni.cz/eman/ has more.

# Eman's View

- $\triangleright$  Experiments consist of processing STEPS.
- $\triangleright$  Steps are:
	- $\triangleright$  of a given type, e.g. align, tm, lm, mert,
	- $\triangleright$  defined by immutable variables, e.g. ALISYM=gdfa,
	- $\blacktriangleright$  all located in one directory, the "playground",
	- $\triangleright$  timestamped unique directories, e.g. s.mert.a123.20120215-1632
	- $\triangleright$  self-contained in the dir as much as reasonable.
	- **•** dependent on other steps, e.g. first **align**, then build  $tm$ , then mert.

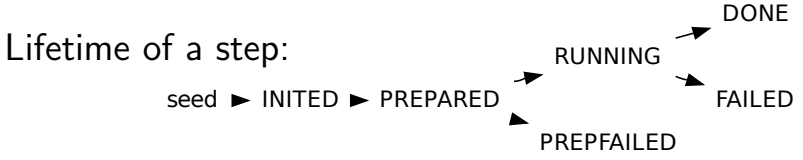

# Why INITED→PREPARED→RUNNING?

- The call to **eman init** seed:
	- $\triangleright$  Should be quick, it is used interactively.
	- $\triangleright$  Should only check and set vars, "turn a blank directory into a valid eman step".
- The call to **eman prepare** s.step.123.20120215:
	- $\blacktriangleright$  May check for various input files.
		- $\blacktriangleright$  Less useful with heavy experiments where even corpus preparation needs cluster.
	- $\blacktriangleright$  Has to produce eman.command.
		- $\Rightarrow$  A chance to check it: are all file paths correct etc.?
- The call to **eman start** *s.step.123.20120215*:
	- $\triangleright$  Sends the job to the cluster.

# Our Eman Seeds for MT

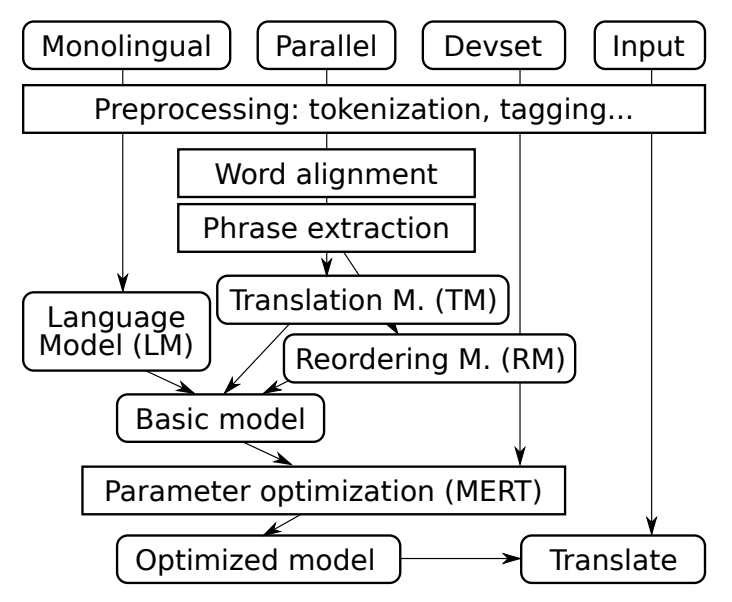

## Our Eman Seeds for MT

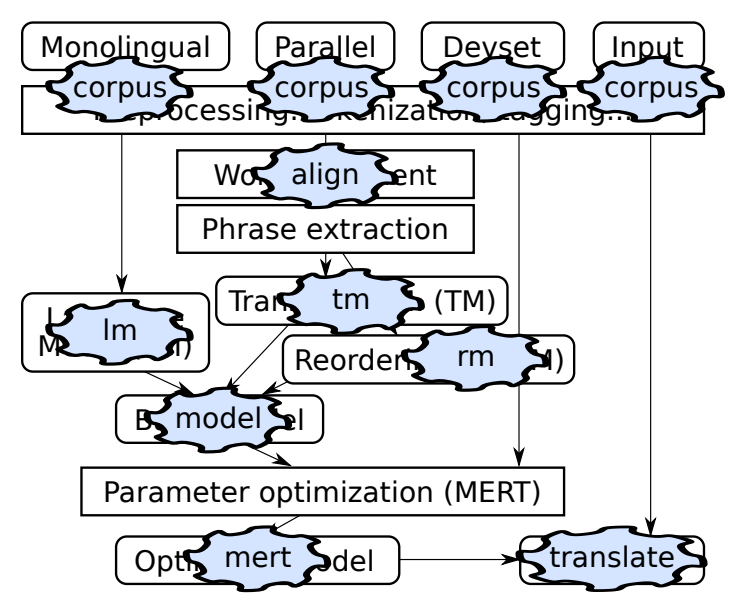

## Our Eman Seeds for MT

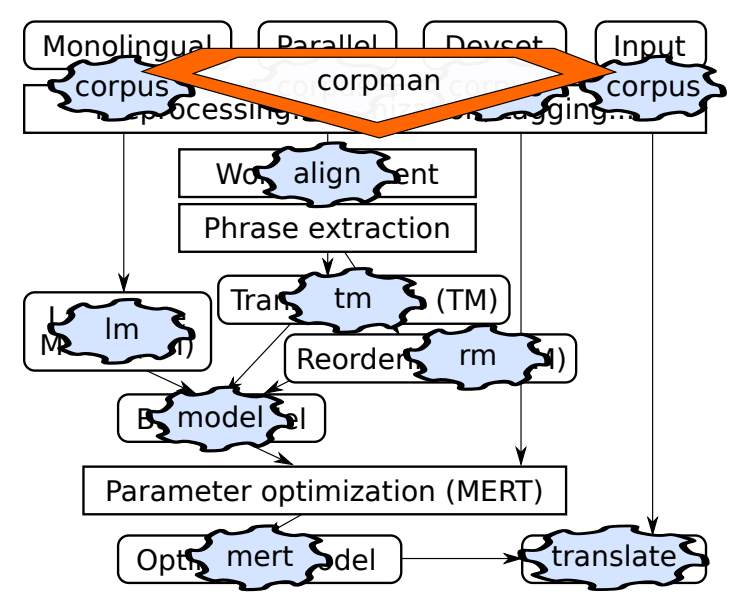

# Eman's Bells and Whistles

Experiment management:

- $\triangleright$  **Is, vars, stat** for simple listing,
- $\triangleright$  select for finding steps.
- $\triangleright$  traceback for full info on experiments,
- $\triangleright$  redo failed experiments,
- $\triangleright$  clone individual steps as well as whole experiments. Meta-information on steps:
	- $\blacktriangleright$  status.
	- $\blacktriangleright$  tags, autotags,
	- $\triangleright$  collecting results,
	- $\triangleright$  tabulate for putting results into 2D tables.

#### Whole Experiment  $=$  eman traceback eman traceback s.evaluator.8102edfc.20120207-1611

+- s.evaluator.8102edfc.20120207-1611 | +- s.mosesgiza.b6073a00.20120202-0037 | +- s.translate.b17f203d.20120207-1604 | | +- s.mert.272f2f67.20120207-0013 | | | +- s.model.3e28def7.20120207-0013 | | | | +- s.lm.608df574.20120207-0004 | | | | | +- s.srilm.117f0cfe.20120202-0037 | | | | +- s.mosesgiza.b6073a00.20120202-0037 | | | | +- s.tm.527c9342.20120207-0012 | | | | | +- s.align.dec45f74.20120206-0111 | | | | | | +- s.mosesgiza.b6073a00.20120202-0037 | | | | | +- s.mosesgiza.b6073a00.20120202-0037 | | +- s.mosesgiza.b6073a00.20120202-0037

Options: --vars --stat --log ... --ignore=steptype

# Finding Steps: eman select

- $\triangleright$  Step dirs don't have nice names.
- $\triangleright$  You need to locate steps of given properties.
- What language models do I have?
	- $\blacktriangleright$  eman ls lm
	- $\blacktriangleright$  eman select t lm
- If we need just the finished ones:
	- $\triangleright$  eman stat lm | grep DONE
	- $\blacktriangleright$  eman select t lm d
- And just 5-gram ones for English:
	- $\triangleright$  eman select t lm d vre ORDER=5 vre  $CORPAUG=en$

# Deriving Experiments using **clone**

The text form of traceback allows to tweak the experiment:

 $\triangleright$  eman tb step | sed 's/cs/de/' | eman clone replicates our experiment on German instead of Czech.

The regex substitution is available in eman itself:

- $\triangleright$  eman tb step -s '/cs/de/' -s '/form/lc/' shows the traceback with the substitutions highlighted.
	- $\triangleright$  A good chance to check if the derivation does the intended.
- $\triangleright$  eman tb step -s '/cs/de/' -s '/form/lc/' \\ eman clone --dry-run
	- $\blacktriangleright$  Last chance to check if existing steps get reused and what vars will new steps be based on.
	- $\triangleright$  Drop --dry-run to actually init the new steps.
	- $\triangleright$  Add --start if you're feeling lucky.

# Hacking Welcome

Eman is designed to be hacking-friendly:

- $\triangleright$  Self-contained steps are easy to inspect:
	- $\blacktriangleright$  all logs are there,
	- $\blacktriangleright$  all (or most of) input files are there,
	- $\triangleright$  the main code (**eman.command**) is there,
	- $\triangleright$  often, even the binaries are there, or at least clearly identifiable.
- $\triangleright$  Step halfway failed?
	- $\Rightarrow$  Hack its eman.command and use eman continue.
- $\triangleright$  Seed not quite fit for your current needs?
	- $\Rightarrow$  Just init the step and hack eman.seed.
	- $\Rightarrow$  Or also prepare and hack **eman.command**.

Always mark manually tweaked steps, e.g. using eman's tags.

## Fit for Cell-Phone SSH  $\odot$

- $\triangleright$  Experiments run long but fail often.
- $\triangleright$  You don't want to be chained to a computer.

Most eman commands have a short nickname.

 $\blacktriangleright$  How are my last 10 merts? eman sel t mert l 10 --stat

Specify steps using any part of their name/hash or result:

- $\triangleright$  s.foobar.a0f3b123.20120215-1011 failed, retry it: eman redo a0f3 --start
- $\blacktriangleright$  How did I achieve this great BLEU score of 25.10? eman tb  $25.10 -*v*ars$  less

# Fit for Team Work

Playgrounds can be effectively merged:

- $\triangleright$  eman add-remote /home/fred/playground freds-exps
- $\triangleright$  You can re-interpret Fred's results.
- $\triangleright$  You can clone Fred's experiments.
- $\triangleright$  You can make your steps depend on Fred's steps.
	- $\triangleright$  Only a shared file system is needed.

Caveat: we don't bother checking for conflicts yet.

# Summary

Hopefully, you now understand:

- $\triangleright$  within (PB)MT:
	- $\triangleright$  the structure of a (PB)MT experiment,
	- $\triangleright$  what is the language model and the translation model,
- $\blacktriangleright$  meta-level:
	- $\triangleright$  eman's organization of the experimentation playground,
	- $\blacktriangleright$  the idea of cloning of experiments.

Now the exercise comes...

# Extra Slides

#### Eman is Versatile

What types of steps should I have?

 $\triangleright$  Any, depending on your application.

What language do I write steps in?

 $\blacktriangleright$  Any, e.g. bash.

What are the input and output files of the steps?

- $\triangleright$  Any, just make depending steps understand each other.
- $\triangleright$  Steps can have many output files and serve as prerequisites to different types of other steps.

What are measured values of my experiments?

 $\triangleright$  Anything from any of the files any step produces.

### What the User Implements: Just Seeds

Technically, a seed is any program that:

- $\triangleright$  responds to arbitrary environment variables,
- $\triangleright$  runs eman defvar to register step variables with eman,
- riangleright program,  $\sqrt{2}$  eman.command that does the real job.
- The seed is actually run twice:
	- $\triangleright$  At "init": to check validity of input variables and register them with eman.
	- At "prepare": to produce eman.command.
- The user puts all seeds in playground/eman.seeds.
	- $\blacktriangleright$  Eman runs a local copy of the seed in a fresh step dir.

#### eman redo

On cluster, jobs can fail nondeterminically.

- $\triangleright$  Bad luck when scheduled to a swamped machine.
- $\triangleright$  Bad estimate of hard resource limits (RAM exceeds the limit  $\Rightarrow$  job killed).
- Eman to the rescue:
	- **Peman redo** step creates a new instance of each failed step, preserving the experiment structure.
	- **Peman redo** step --**start** starts the steps right away.

To make sure eman will do what you expect, first try:

 $\blacktriangleright$  eman redo step --dry-run

#### eman clone

CLONING is initing a new step using vars of an existing one. Cloning of individual steps is useful:

- $\triangleright$  when a step failed (used in **eman redo**),
- $\triangleright$  when the seed has changed,
- $\triangleright$  when we want to redefine some vars: ORDER=4 eman clone s.lm.1d6f791c...

Cloning of whole tracebacks:

- $\blacktriangleright$  The text of a traceback gets instantiated as steps.
- $\triangleright$  Existing steps are reused if OK and with identical vars.
- $\triangleright$  eman traceback step | eman clone
- $\triangleright$  eman traceback step | mail bojar@ufal followed by **eman clone**  $\lt$  the-received-mail.

### eman tag or eman ls --tag shows tags

TAGS and AUTOTAGS are:

- $\triangleright$  arbitrary keywords assigned to individual steps,
- $\blacktriangleright$  inherited from dependencies.

Tags are:

- $\triangleright$  added using **eman add-tag** the-tag steps,
- $\triangleright$  stored in s.stepdir.123/eman.tag.
- $\Rightarrow$  Use them to manually mark exceptions.

Autotags are:

- $\rightarrow$  specified in playground/eman.autotags as regexes over step vars, e.g.:  $/ORDER = (*)/\$1gr/$  for LM,
- $\triangleright$  (re-)observed at **eman retag**.

 $\Rightarrow$  Use them to systematically mark experiment branches.

#### eman collect

#### Based on rules in eman.results.conf, e.g.:

BLEU  $*/B$ BLEU.opt BLEU\s\*=\s\*([^\s,]+) Snts s.eval\*/corpus.translation CMD: wc -l

#### eman collects results from all steps into eman.results:

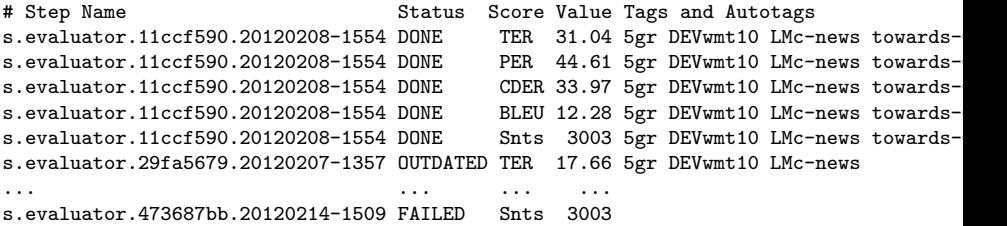

- $\blacktriangleright$  Perhaps hard to read.
- Easy to grep, sort, whatever, or **tabulate**.

#### eman tabulate to Organize Results

The user specifies in the file eman.tabulate:

- $\triangleright$  which results to ignore, which to select,
- $\triangleright$  which tags contribute to col labels, e.g. TER, BLEU,
- $\triangleright$  which tags contribute to row labels, e.g.  $[0-9]$ gr, towards-[A-Z]+, PRO.

Eman tabulates the results, output in eman.niceresults: PER CDER TER BLEU 5gr towards-CDER 44.61 33.97 31.04 12.28 5gr 44.19 33.76 31.02 12.18 5gr PRO 43.91 33.87 31.49 12.09 5gr towards-PER 44.44 33.52 30.74 11.95

# Related Experiment Mgmt Systems

Eman is just one of many, consider also:

- $\blacktriangleright$  LoonyBin (Clark et al., 2010)
	- Clickable Java tool.
	- $\oplus$  Support for multiple clusters and scheduler types.
- Moses EMS (Koehn, 2010)
	- $\blacktriangleright$  Experiment Management System primarily for Moses.
	- $\triangleright$  Centered around a single experiment which consists of steps.
- $\blacktriangleright$  Pure Makefiles

Yes, you can easily live with fancy Makefiles.

- $\triangleright$  You will use commands like **make init.mert** or cp -r exp.mert.1 exp.mert.1b
- $\triangleright$  You need to learn to use  $\mathbb{S}^*$ .  $\mathbb{S} \mathbb{O}$  etc.
- $\blacktriangleright$  You are likely to implement your own eman soon.  $\odot$

There are also the following workflow management systems: DAGMan, Pegasus, Dryad.

#### References

- Jonathan H. Clark, Jonathan Weese, Byung Gyu Ahn, Andreas Zollmann, Qin Gao, Kenneth Heafield, and Alon Lavie. 2010. The Machine Translation Toolpack for LoonyBin: Automated Management of Experimental Machine Translation HyperWorkflows. Prague Bulletin of Mathematical Linguistics, 93:117–126.
- Philipp Koehn. 2010. An Experimental Management System. Prague Bulletin of Mathematical Linguistics, 94:87–96, September.